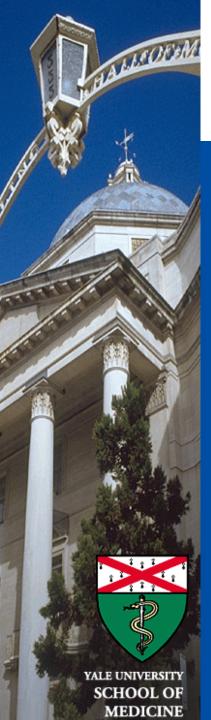

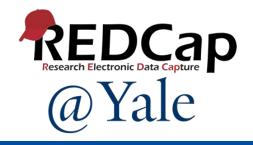

### REDCap YES3 Exporter External Module

Sui Tsang REDCap@Yale Team 5/11/2023

### **Learning Objectives**

#### In today's session, you will learn:

- What is the Yale Study Support Suite (YES3)
- What is the YES3 Exporter
  - What enhancements & features does it have
- How does the YES3 Exporter work
  - What export layouts are available
- How you can get the YES3 Exporter

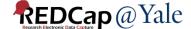

#### What is YES3?

- The Yale Study Support Suite (YES3) are software tools released to the REDCap consortium for worldwide use
- External Modules work within REDCap to expand its functionality
- Based on systems designed, deployed, and perfected over several decades to support research operations
- Available to you at no cost developed through grant awards

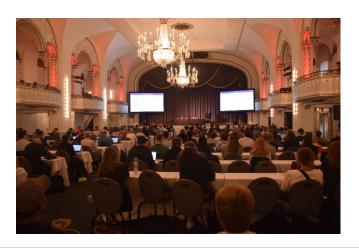

Peter Charpentier presents YES3 at the International REDCap Conference 2022

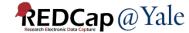

### What External Modules are part of the Suite?

- YES3 Exporter
- YES3 Dashboard
- YES3 Study Portal

Today's training will focus on the YES3 Exporter.

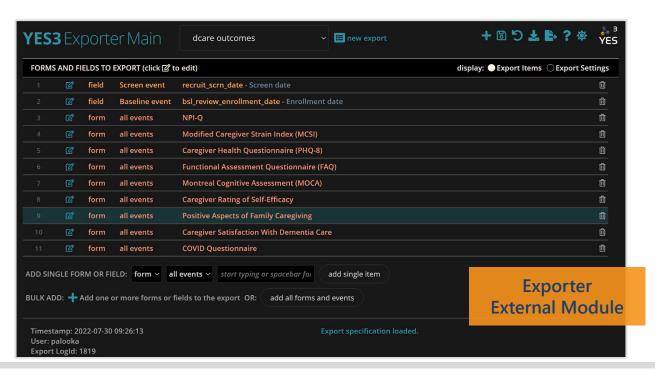

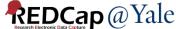

## How many of you have used the built-in data export feature in REDCap?

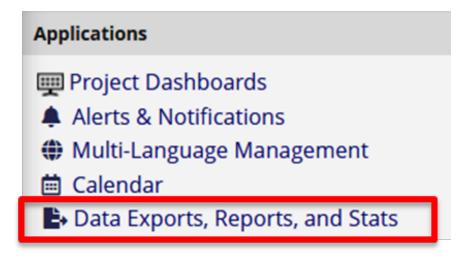

The standard export option in REDCap has many useful features (filters, de-identifying, exporting to statistical packages).

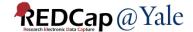

### **REDCap Export Limitation**

- Longitudinal projects are exported as <u>one row</u> <u>per event</u> resulting in multiple rows per record.
  - Those new or inexperienced with statistical software find it difficult to analyze longitudinal data.
  - Those familiar with statistical software often subset longitudinal data by events and combine them to one row per subject.

Is there a
way to
export the
longitudinal
data in a
format that
will make
things
easier?

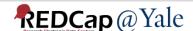

# What are the enhancements in the YES3 Exporter?

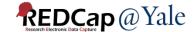

### YES3 Exporter Enhancements & Features

- Flexible output spreadsheet layouts (horizontal, vertical, repeating form)
  - Longitudinal: One row per record all events!
  - Simplifies analysis with statistical software

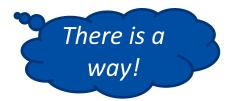

- Improved performance
  - Faster: can handle large exports
- Enhanced data dictionary
  - Export-specific data dictionary: simplifies data sharing
  - Metadata and distributions: quick reporting and validation
- Can export directly to a host file system
- Light and dark themes

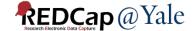

#### YES3 Exporter Enhancements & Features

- Security and Compliance
  - Conforms to REDCap v12 or above form-specific access and export rights
  - Audit trails and tracking
    - Detailed export history log
    - Automated email summary of export activities (optional)
- Export templates and specifications
  - Templates can be saved and re-used
  - Specifications can be rolled back and restored

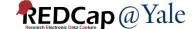

## Enhanced Feature: Export-Specific Data Dictionary

- YES3 Data Dictionary is specific to the data in your export
  - Includes metadata and data distribution summaries
  - Summary data includes count, range, #nonblank, and either a frequency table or mean & variance, as appropriate to field type

|                          |                 |          |            |        |              | redcap_f  | redcap | redcap_  | non_miss |       |       |           |          |         | sum_of_s |         | standard  | formatte  | formatted |           |            |           |             |            |               |              |         |
|--------------------------|-----------------|----------|------------|--------|--------------|-----------|--------|----------|----------|-------|-------|-----------|----------|---------|----------|---------|-----------|-----------|-----------|-----------|------------|-----------|-------------|------------|---------------|--------------|---------|
|                          |                 |          |            |        | redcap_fiel  | orm_nam   | _event | event_n  | ing_coun | min_l | max_l |           | max_valu | sum_of_ | quared_v |         | _deviatio | d_min_va  | _max_valu | formatted | frequenc   |           |             |            |               |              |         |
| var_name                 | var_label       | var_type | valueset   | origin | d_name       | e         | _id    | ame      | t        | ength | ength | min_value | e        | values  | alues    | mean    | n         | lue       | e         | _mean     | y_table    |           |             |            |               |              |         |
| study_id                 | Study ID        | TEXT     |            | redcap | study_id     | prescreen | 0      | baseline | 0        |       |       |           |          |         |          |         |           |           |           |           |            |           |             |            |               |              |         |
| redcap_data_access_group | REDCap Data     | INTEGER  |            | other  |              |           |        |          | 0        |       |       |           |          |         |          |         |           |           |           |           |            |           |             |            |               |              |         |
| redcap_data_access_group | REDCap Data     | TEXT     |            | other  |              |           |        |          | 0        |       |       |           |          |         |          |         |           |           |           |           |            |           |             |            |               |              |         |
| base_isi_date            | Date of Insor   | DATE     |            | redcap | isi_date     | insomnia_ | 9817   | baseline | 81       | 10    | 10    | 1.614E+09 | 1.647E+0 | 1.32E+1 | 2.16E+20 | 1.6E+09 | 8331665   | 2/23/2021 | 3/14/2022 | 9/29/2021 |            |           |             |            |               |              |         |
| base_isi1                | 1. Difficulty f | NOMINAL  | [{"value": | redcap | isi1         | insomnia_ | 9817   | baseline | 81       | 1     | 1     |           |          |         |          |         |           |           |           |           | [{"value": | ),"count" | :28},{"valu | ie":1,"cou | nt":18},{"va  | lue":2,"cour | nt":19) |
| base_isi2                | 2. Difficulty   | NOMINAL  | [{"value": | redcap | isi2         | insomnia  | 9817   | baseline | 81       | 1     | 1     |           |          |         |          |         |           |           |           |           | [{"value": | 0,"count" | :27},{"valu | ie":1,"cou | nt":17},{"val | lue":2,"cour | nt":20] |
| base_isi3                | 3. Problems     | NOMINAL  | [{"value": | redcap | isi3         | insomnia  | 9817   | baseline | 81       | 1     | 1     |           |          |         |          |         |           |           |           |           | [{"value": | 0,"count" | :43},{"valu | ie":1,"cou | nt":13},{"val | lue":2,"cour | nt":9}, |
| base_isi4                | 4. How SATIS    | NOMINAL  | [{"value": | redcap | isi4         | insomnia  | 9817   | baseline | 81       | 1     | 1     |           |          |         |          |         |           |           |           |           | [{"value": | 0,"count" | :11},{"valu | ie":1,"cou | nt":16},{"va  | lue":2,"cour | nt":21  |
| base_isi5                | 5. How NOTI     | NOMINAL  | [{"value": | redcap | isi5         | insomnia  | 9817   | baseline | 81       | 1     | 1     |           |          |         |          |         |           |           |           |           | [{"value": | 0,"count" | :39},{"valu | ie":1,"cou | nt":18},{"va  | lue":2,"cour | nt":13) |
| base_isi6                | 6. How WOR      | NOMINAL  | [{"value": | redcap | isi6         | insomnia  | 9817   | baseline | 81       | 1     | 1     |           |          |         |          |         |           |           |           |           | [{"value": | 0,"count" | :33},{"valu | ie":1,"cou | nt":25},{"val | lue":2,"cour | nt":10  |
| base_isi7                | 7. To what ex   | NOMINAL  | [{"value": | redcap | isi7         | insomnia  | 9817   | baseline | 81       | 1     | 1     |           |          |         |          |         |           |           |           |           | [{"value": | 0,"count" | :27},{"valu | ie":1,"cou | nt":19},{"val | lue":2,"cour | nt":17  |
| base_isi_symptom_score   | Insomnia syr    | r FLOAT  |            | redcap | isi_symptor  | insomnia  | 9817   | baseline | 81       | 1     | 2     | (         | 1        | 310     | 1952     | 3.82716 | 3.093502  |           |           |           |            |           |             |            |               |              |         |
| base_isi_impact_score    | Insomnia im     | FLOAT    |            | redcap | isi_impact_  | insomnia  | 9817   | baseline | 81       | 1     | 2     | (         | 1        | 468     | 4446     | 5.77778 | 4.666369  |           |           |           |            |           |             |            |               |              |         |
| base_isi_score           | Total Score     | FLOAT    |            | redcap | isi_score    | insomnia  | 9817   | baseline | 81       | 1     | 2     | (         | 2        | 3 778   | 11684    | 9.60494 | 7.255479  |           |           |           |            |           |             |            |               |              |         |
| base_isi_score_category  | Total Score C   | FLOAT    |            | redcap | isi_score_ca | insomnia  | 9817   | baseline | 81       | 1     | 1     | :         |          | 153     | 365      | 1.88889 | 0.974679  |           |           |           |            |           |             |            |               |              |         |
| base_insomnia_severity_i | r Complete?     | NOMINAL  | [{"value": | redcap | insomnia_s   | insomnia  | 9817   | baseline | 82       | 1     | 1     |           |          |         |          |         |           |           |           |           | [{"value": | 0,"count" | :1},{"value | :2,"coun   | t":81}]       |              |         |

For date/time field type, summaries of both date values and formatted values are included in the data dictionary

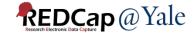

## Enhanced Feature: YES3 Exporter Log

- Audit trails logs all data exports activity
- Detailed information using the inspect icon

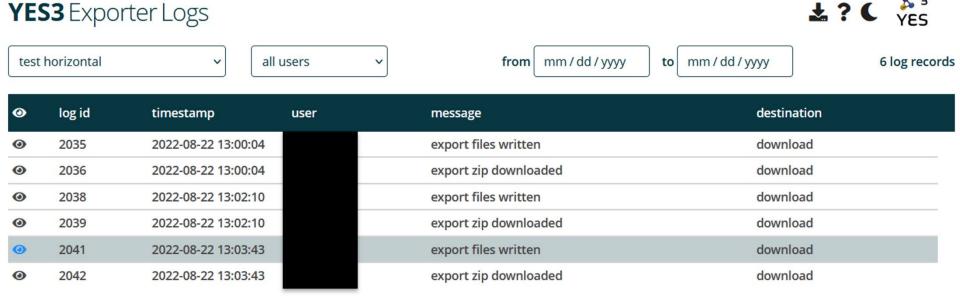

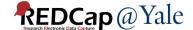

#### YES3 Export Log Record

Log ID **2041**Project ID **588** 

Export Name test horizontal

Export UUID 423f24aa-b76a-4601-8ebf-fb612743a324

Time Stamp 2022-08-22 13:03:43

User

Message export files written

Destination download

Log Entry Type yes3-export-log

Export filename /tmp/ys3a1pLLu

Data Dictionary filename /tmp/ys3snhlAt

Bytes written 3673

Cells written 1054

Rows 82

Columns

**Export specification** 

<u>16</u>

inspect

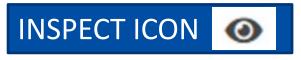

#### YES3 Export Specification

log\_id 2040

message yes3-export-specification

timestamp 2022-08-22 13:03:35 removed 0

export uuid 423f24aa-b76a-4601-8ebf-fb612743a324

export\_name test horizontal

export\_username
export layout h

export\_selection

export\_criterion\_field enroll

export\_criterion\_event 9817

export\_criterion\_value

export\_target

export\_max\_label\_length

export\_max\_text\_length

export\_inoffensive\_text 0

export\_remove\_phi 0
export remove freetext 0

export\_remove\_largetext 0

export\_remove\_dates 0

export\_shift\_dates 0

export\_hash\_recordid

export\_target\_folder /mnt/validation/clouds

export\_items form insomnia\_severity\_index all event

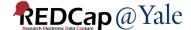

### Questions?

Next: How do I get it?

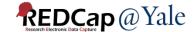

## How do I install the YES3 Exporter so I can use it on my REDCap project?

Email your REDCap Administrator.

REDCap at Yale University

Send us an email at <a href="mailto:REDCap@yale.edu">REDCap@yale.edu</a>.

We will enable the module in your project.

There are resources to help you.

### How does it work?

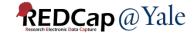

#### YES3 Exporter Components

- Manage Configurations
- YES3 Exporter Main
  - Set up data export configurations
- YES3 Exporter Event Prefixes
  - Modify auto-generated prefixes to distinguish different events
- YES3 Exporter Logs
  - Audit trail of each export that has been created and downloaded
- YES3 Exporter Documentation
  - README, User Guide, Technical Guide, Change Log

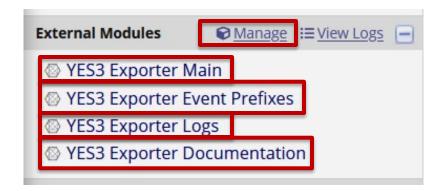

## YES3 Exporter Components Manage: Configuration of Module

- **Set Up:** Step #1
  - Ask an Administrator to install the Exporter on your project
- **Set Up**: Step #2
  - Configure the Exporter
    - Must have project design and setup rights

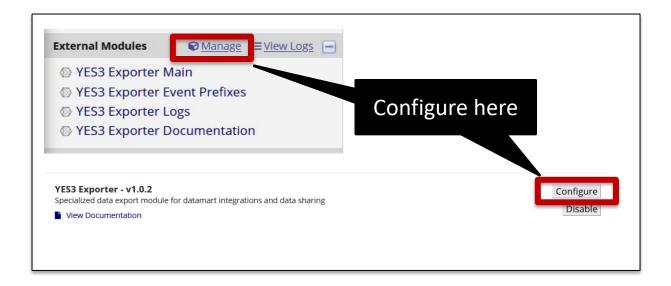

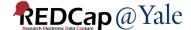

## YES3 Exporter Components Manage: Export Configurations

- Manage configurations allows you to:
  - Enable daily email notifications
  - Permit exports to be saved to a host file system\*
  - Set retention for backups

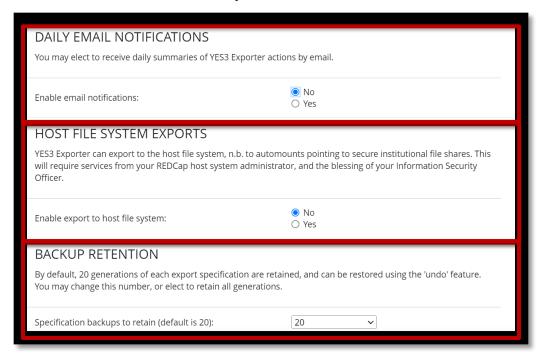

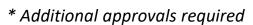

**External Modules** 

YES3 Exporter Main

YES3 Exporter Logs

YES3 Exporter Event Prefixes

YES3 Exporter Documentation

Manage

:≡ View Logs [-

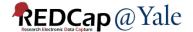

### YES3 Exporter Components Event Prefixes

- **Set up:** Step #3,
  - If you are using a <u>horizontal</u> layout, review and edit the auto-generated prefixes

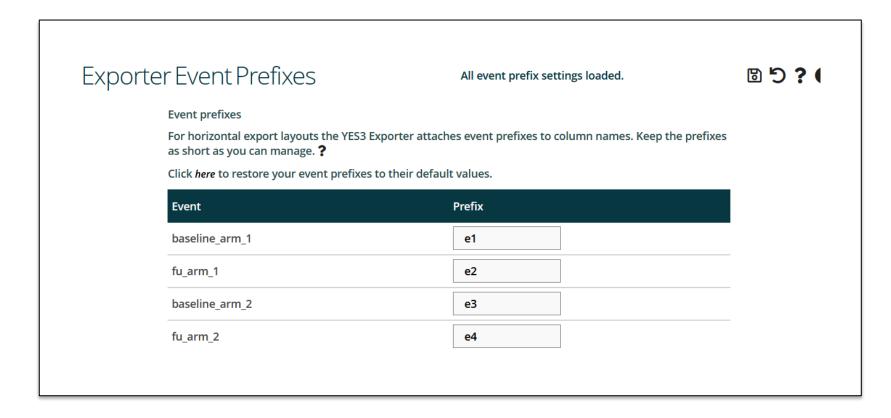

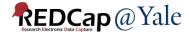

## YES3 Exporter Components Main: Create Exports

1. Name your export and pick a layout format

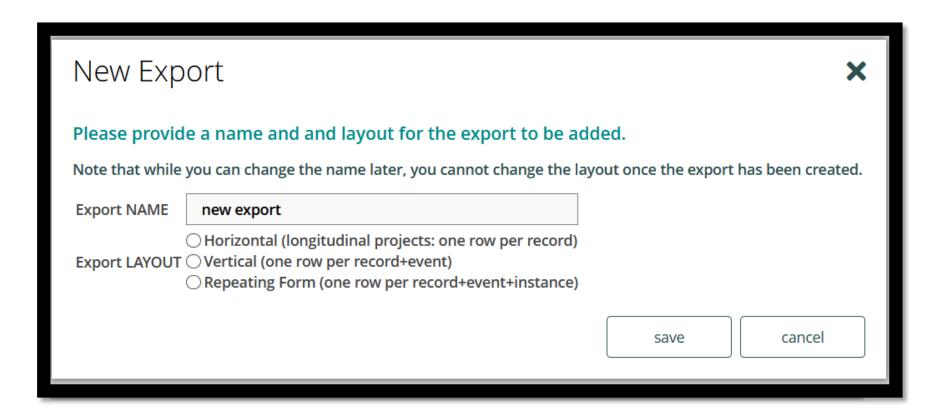

### Export Layout #1 - Horizontal

Longitudinal projects: one row per record

#### **Example**

Monthly follow up form for m1, m2 and m3 events:

| Ins                                                                                  | Instrument: Monthly Follow Up Status (monthly_follow_up_status) |                     |                             |                           |  |  |  |  |
|--------------------------------------------------------------------------------------|-----------------------------------------------------------------|---------------------|-----------------------------|---------------------------|--|--|--|--|
|                                                                                      | 176                                                             | [mthly_fu_date]     | Date                        | text (date_mdy), Required |  |  |  |  |
| $\cancel{2}\!\!\!\!\!\!\!\!\!\!\!\!\!\!\!\!\!\!\!\!\!\!\!\!\!\!\!\!\!\!\!\!\!\!\!\!$ |                                                                 |                     |                             |                           |  |  |  |  |
|                                                                                      | 177                                                             | [mthly_fu_complete] | Monthly Follow Up Completed | radio, Required           |  |  |  |  |
| <b>₽</b>                                                                             |                                                                 |                     |                             | 1 Yes                     |  |  |  |  |
|                                                                                      |                                                                 |                     |                             | 0 No                      |  |  |  |  |

#### Event prefixes added to field names:

| study_id | m1_mthly_fu_date | m1_mthly_fu_complete | m2_mthly_fu_date | m2_mthly_fu_complete | m3_mthly_fu_date | $m3\_mthly\_fu\_complet\epsilon$ |
|----------|------------------|----------------------|------------------|----------------------|------------------|----------------------------------|
| 17       | 5/14/2021        | 1                    | 6/9/2021         | 1                    | 7/7/2021         | 1                                |
| 18       | 3/30/2021        | 1                    | 4/22/2021        | 1                    | 5/20/2021        | 0                                |
| 21       | 3/31/2021        | 1                    | 4/28/2021        | 1                    | 5/26/2021        | 1                                |
| 23       | 4/16/2021        | 1                    | 5/14/2021        | 1                    | 6/9/2021         | 1                                |
| 27       | 5/17/2021        | 1                    | 5/14/2021        | 0                    | 7/13/2021        | 0                                |
| 28       | 4/29/2021        | 1                    | 5/27/2021        | 1                    |                  |                                  |
| 35       | 6/15/2021        | 1                    | 7/13/2021        | 1                    | 8/10/2021        | 1                                |

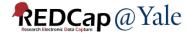

### Export Layout #2 - Vertical

- One row per record + event
- The REDCap event id is included in the data export file

#### **Example**

| 270000000 |          |                 |                   |               |                   |
|-----------|----------|-----------------|-------------------|---------------|-------------------|
| 1         | study_id | redcap_event_id | redcap_event_name | mthly_fu_date | mthly_fu_complete |
| 2         | 17       | 9821            | m1_arm_1          | 5/14/2021     | 1                 |
| 3         | 17       | 9825            | m2_arm_1          | 6/9/2021      | 1                 |
| 4         | 17       | 9829            | m3_arm_1          | 7/7/2021      | 1                 |
| 5         | 17       | 9833            | m4_arm_1          | 8/4/2021      | 1                 |
| 6         | 17       | 9837            | m5_arm_1          | 9/1/2021      | 1                 |
| 7         | 17       | 9841            | m6_arm_1          | 9/29/2021     | 1                 |
| 8         | 18       | 9821            | m1_arm_1          | 3/30/2021     | 1                 |
| 9         | 18       | 9825            | m2_arm_1          | 4/22/2021     | 1                 |
| 10        | 18       | 9829            | m3_arm_1          | 5/20/2021     | 0                 |
| 11        | 18       | 9833            | m4_arm_1          | 6/17/2021     | 0                 |
| 12        | 18       | 9837            | m5_arm_1          |               |                   |
| 13        | 18       | 9841            | m6_arm_1          |               |                   |
| 14        | 21       | 9821            | m1_arm_1          | 3/31/2021     | 1                 |
| 15        | 21       | 9825            | m2_arm_1          | 4/28/2021     | 1                 |
| 16        | 21       | 9829            | m3_arm_1          | 5/26/2021     | 1                 |
| 17        | 21       | 9833            | m4_arm_1          | 6/23/2021     | 0                 |
| 18        | 21       | 9837            | m5_arm_1          | 7/21/2021     | 1                 |
| 19        | 21       | 9841            | m6_arm_1          | 10/1/2021     | 1                 |

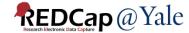

### Export Layout #3 – Repeating Form

- One row per record + event + instance
- Only one repeating form can be defined in the export. You cannot export repeating events.

#### Example

| 1  | study_id | redcap_event_id | redcap_event_name | redcap_repeat_instance | call_date  | wks_frm_mat_start |
|----|----------|-----------------|-------------------|------------------------|------------|-------------------|
| 2  | 28       | 9817            | baseline_arm_1    | 1                      | 10/22/2021 | 31.6              |
| 3  | 35       | 9817            | baseline_arm_1    | 1                      | 4/7/2021   | 3.3               |
| 4  | 35       | 9817            | baseline_arm_1    | 2                      | 4/13/2021  | 4.1               |
| 5  | 35       | 9817            | baseline_arm_1    | 3                      | 4/14/2021  | 4.3               |
| 6  | 35       | 9817            | baseline_arm_1    | 4                      | 4/27/2021  | 6.1               |
| 7  | 35       | 9817            | baseline_arm_1    | 5                      | 4/27/2021  | 6.1               |
| 8  | 35       | 9817            | baseline_arm_1    | 6                      | 5/17/2021  | 9                 |
| 9  | 36       | 9817            | baseline_arm_1    | 1                      | 4/7/2021   | 1.1               |
| 10 | 36       | 9817            | baseline_arm_1    | 2                      | 4/7/2021   | 1.1               |
| 11 | 36       | 9817            | baseline_arm_1    | 3                      | 4/13/2021  | 2                 |
| 12 | 36       | 9817            | baseline_arm_1    | 4                      | 4/27/2021  | 4                 |
| 13 | 36       | 9817            | baseline_arm_1    | 5                      | 5/17/2021  | 6.9               |
| 14 | 36       | 9817            | baseline_arm_1    | 6                      | 5/17/2021  | 6.9               |
| 15 | 36       | 9817            | baseline_arm_1    | 7                      | 5/19/2021  | 7.1               |
| 16 | 36       | 9817            | baseline_arm_1    | 8                      | 5/23/2021  | 7.7               |

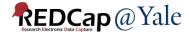

### Special Note - Checkbox Field Type

- Data from checkbox fields are exported with the checked-off options combined in a single column
- This prevents innumerable columns in horizontal exports

#### **Example:**

|        |          |               |           | _         |                                               |
|--------|----------|---------------|-----------|-----------|-----------------------------------------------|
|        | study_id | base_date_lec | base_lec1 |           |                                               |
|        | 41       | 4/26/2021     | 2,3       |           |                                               |
| [lec1] | 46       | 4/30/2021     | 1,2,3     | ıt<br>. o | checkbox, Required                            |
|        | 61       | 6/10/2021     | 1,2,3     |           | 1 lec11 Happened to me                        |
|        | 70       | 6/22/2021     | 3         | rst       | 2 lec12 Witnessed it 3 lec13 Learned about it |
|        | 80       | 7/7/2021      | 1,2,3     | "         | 4 lec14 Part of my job                        |
|        | 88       | 10/5/2021     | 6         |           | 5 lec15 Not sure                              |
|        | 91       | 10/4/2021     | 1         |           | 6 lec16 Doesn't apply                         |
|        | 96       | 7/12/2021     | 2         |           |                                               |
|        | 107      | 7/19/2021     | 1,3       |           |                                               |
|        | 109      | 7/30/2021     | 1,2,3     |           |                                               |

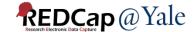

## YES3 Exporter Main Create an Export

#### 2. Set your export settings

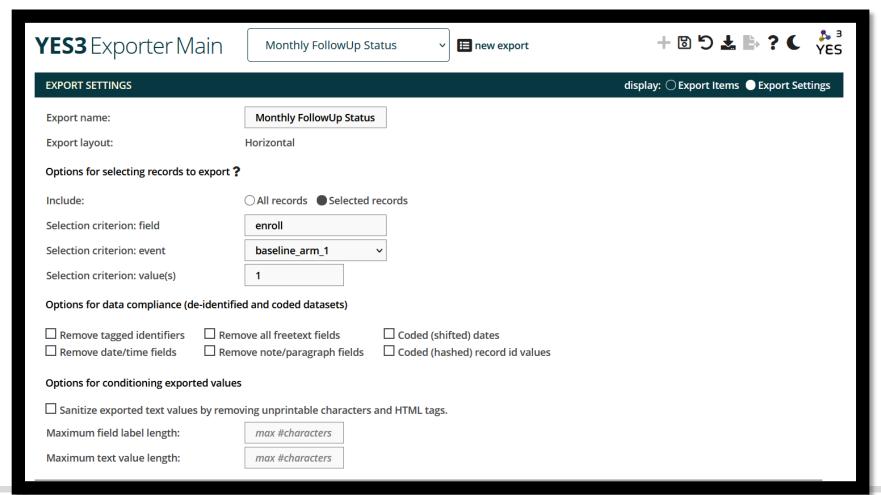

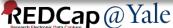

## YES3 Exporter Main Create an Export

3. Select your export items

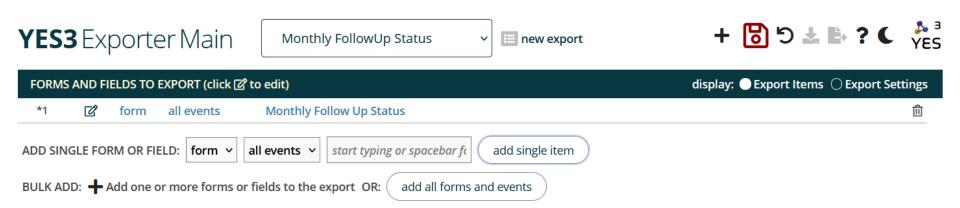

## Instructions and Resources: Help Menu

Click ? to bring up the Help Menu

| <b>YES3</b> Exporter Main                 | monthly status horiz                                 | ontal v        | new export                           | + 6            | 5 <b>±</b> [ | ? (        | å<br>YES |
|-------------------------------------------|------------------------------------------------------|----------------|--------------------------------------|----------------|--------------|------------|----------|
| EXPORT SETTINGS                           |                                                      |                |                                      | display: 🔾 Exp | ort Items(   | Export Set | ttings   |
| Export name:                              | monthly status horizonta                             | a              |                                      |                |              |            |          |
| Export layout:                            | Horizontal                                           |                |                                      |                |              |            |          |
| Options for selecting records to export ? | •                                                    |                |                                      |                |              |            |          |
| Include:                                  | ○ All records Selected                               | records        |                                      |                |              |            |          |
| Selection criterion: field                | enroll                                               |                |                                      |                |              |            |          |
| Selection criterion: event                | baseline_arm_1                                       | ~              |                                      |                |              |            |          |
| Selection criterion: value(s)             | 1                                                    |                |                                      |                |              |            |          |
| Options for data compliance (de-identific | ed and coded datasets)                               |                |                                      |                |              |            |          |
|                                           | ove all freetext fields<br>ove note/paragraph fields | ☐ Coded (shif  | fted) dates<br>hed) record id values |                |              |            |          |
| Options for conditioning exported values  | 5                                                    |                |                                      |                |              |            |          |
| ☐ Sanitize exported text values by remo   | ving unprintable characters                          | and HTML tags. |                                      |                |              |            |          |
| Maximum field label length:               | max #characters                                      |                |                                      |                |              |            |          |

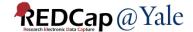

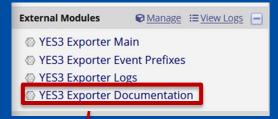

## Instructions and Resources: Exporter User Guide

- Purpose: Step-by-step instructions
  - Includes a How-To Guide and Quick Start Tutorial
- Audience: People creating the exports

#### YES Exporter User Guide O Change Log ○ readme Table of Contents YES3 Exporter User Guide Introduction Features About YES3 Configuration System Configuration Project Configuration Daily Activity Log Report Host File System Exports Backup Retention YES3 Exporter Overview User Interface considerations Device recommendations Action icons Help panels

#### YES3 Exporter User Guide

REDCap External Module Version 1.00, July 2022

#### Introduction

The YES3 Exporter external module compliments REDCap's reports and data export tool by adding functionality to support data visualization, data sharing, and integration with statistical software and datamarts.

#### **Features**

- · Flexible output spreadsheet layouts
  - Horizontal, vertical, and repeating form layouts
- Expeditiously handles large exports
  - Large volume exports have minimal impact on performance speed
  - o In testing it took 186 seconds to export 3,272 rows and 3,079 columns to a 33MB export csv file
- Enhanced data dictionary that includes metadata and data distributions
  - Each export is accompanied by a customized data dictionary to simplify data sharing
- Detailed audit for every export download
  - o Includes the ability to email daily activity summaries- automatically
- Incorporates form-specific user access and export rights
  - Compatible with REDCap v12 user-rights and backward compatible with earlier permissions models

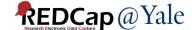

Light and dark themes

Wrought by the REDCap@Yale team

User Rights

REDCap@yale.edu

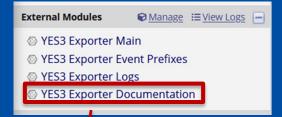

## Instructions and Resources: Technical Guide

- Purpose: Explains how the data is processed
- Audience: People writing programs to process files (statisticians, data managers, programmers)

#### YES3 Exporter Technical Guide

YES3 Exporter version 1.0.0 June 2022

#### **Intended Audience**

This guide is intended for individuals who will be writing programs to process files generated by the YES3 Exporter. These include data managers and statistical programmers writing programs to import YES3 Exporter data into statistical systems such as SAS and R, as well as application developers seeking to integrate the YES3 Exporter into datamart generation and validation workflows.

#### The YES3 technical team

The following individuals participate in one aspect or another - usually multiple aspects - of YES3 software development.

Katy Araujo ninja, testing, documentation

Venugopal Bhatia application developer

Peter Charpentier lead EM developer

Kraig Eisenman IT system engineer

Brian Funaro lead IT system engineer

Mary Geda program manager, documentation lead

Kaitlin Maciejewski testing

Janet Miceli ninja, testing

Sui Tsang lead ninja, testing lead, documentation

Maxwell Wibert EM developer, REDCap@Yale portal website manager

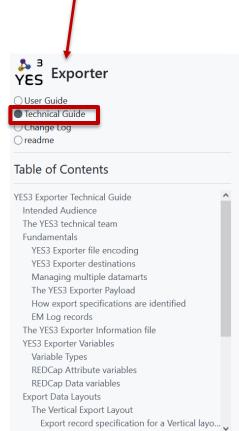

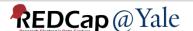

### Extra Slides

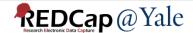

#### What is YES3?

- Together, YES3 External Modules (EMs) can be used to help researchers:
  - Share information and reports
  - Improve data quality
  - Build datamarts
  - Coordinate workflow and assignments
  - Automate tasks
  - Track milestones
  - Monitor study progress

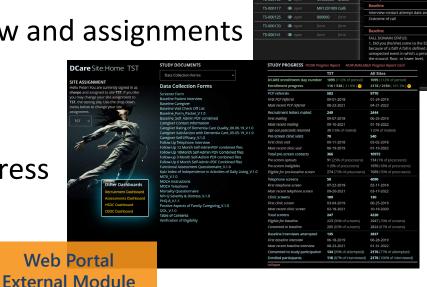

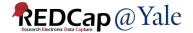

Dashboard
External Module

### When should I use the YES3 Exporter?

| Project / Function                                                       | REDCap Export | YES3 Exporter |
|--------------------------------------------------------------------------|---------------|---------------|
| Classic Project                                                          | <b>~</b>      | <b>✓</b>      |
| Longitudinal Project –<br>Vertical export format                         | <b>✓</b>      | <b>✓</b>      |
| Longitudinal Project –<br>Horizontal export format                       |               | <b>✓</b>      |
| Single repeating form                                                    | <b>✓</b>      | <b>✓</b>      |
| Multiple repeating forms                                                 | <b>✓</b>      |               |
| Custom data dictionary with data distributions (Classic or longitudinal) |               |               |
| Filter, sort, delete exports                                             | <b>✓</b>      |               |

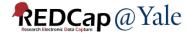